## **Obtenir une attestation fiscale de cotisation syndicale.**

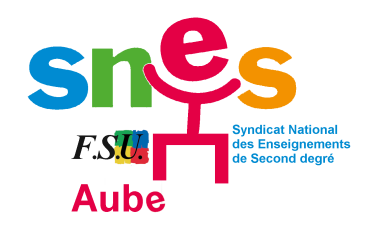

**Tutoriel réalisé par le SNES-FSU AUBE.**

Si vous ne retrouvez pas votre attestation envoyée par mail, voici comment la retrouver :

 **Étape 1 :** Allez sur le site national du **[SNES-FSU](https://www.snes.edu/)**, puis cliquez sur **« Se connecter ».**

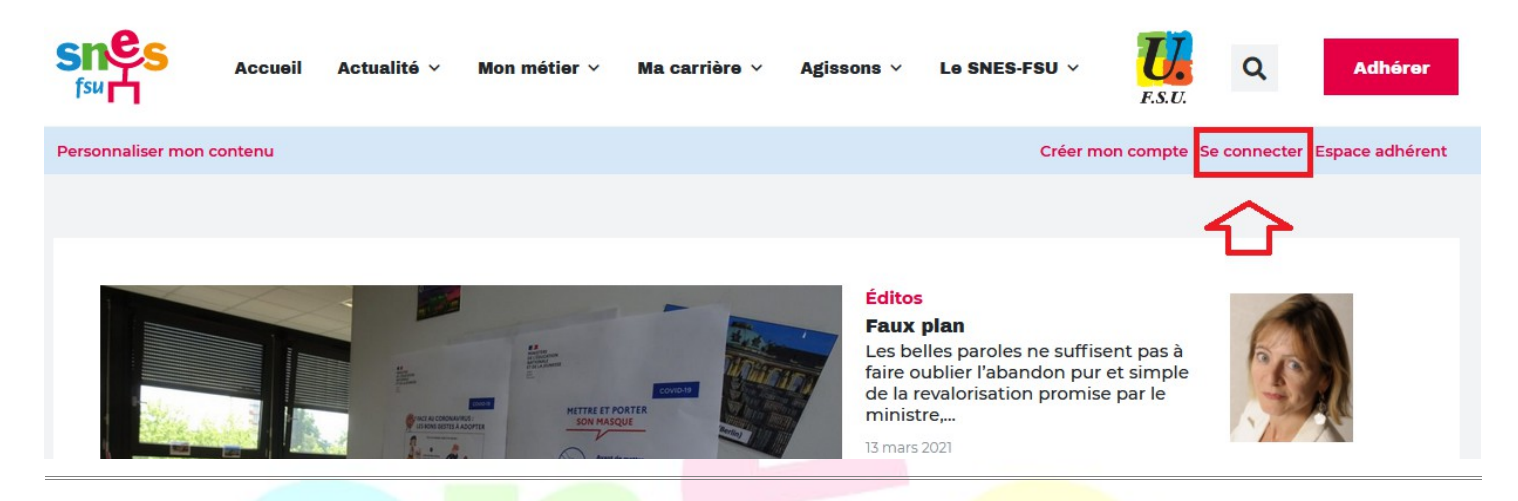

 **Étape 2 :** Après vous être identifié(e), cliquez sur **« Mon espace adhérent ».**

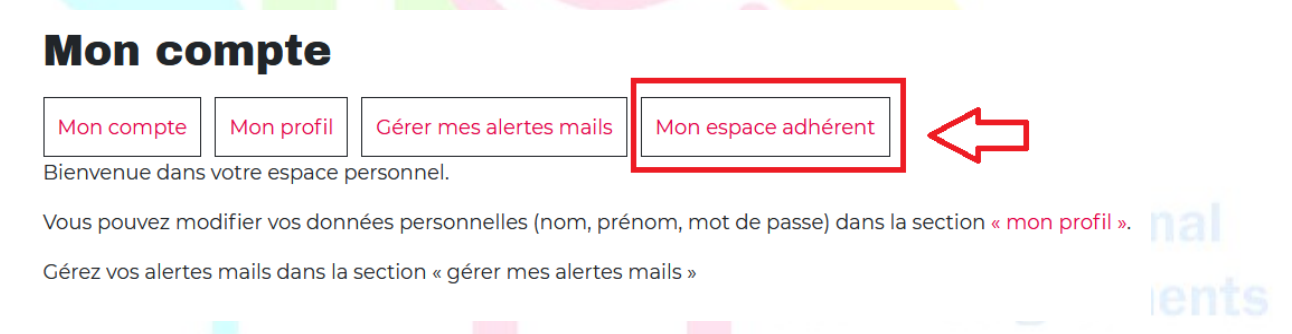

**Étape 3** : Outre les différents outils à votre disposition (stages, outils pour militants ...), vous avez l'onglet **« Ma situation syndicale »** qui vous permet d'obtenir une attestation fiscale.

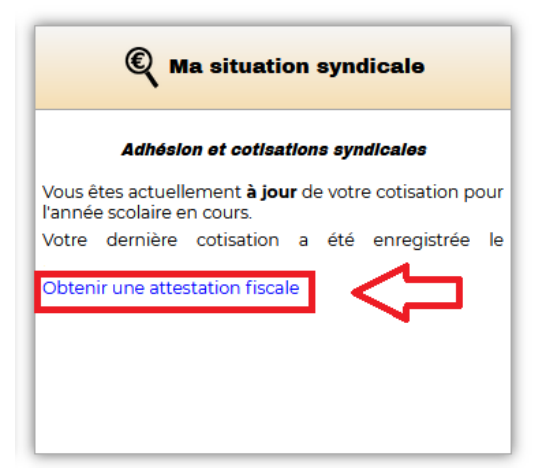

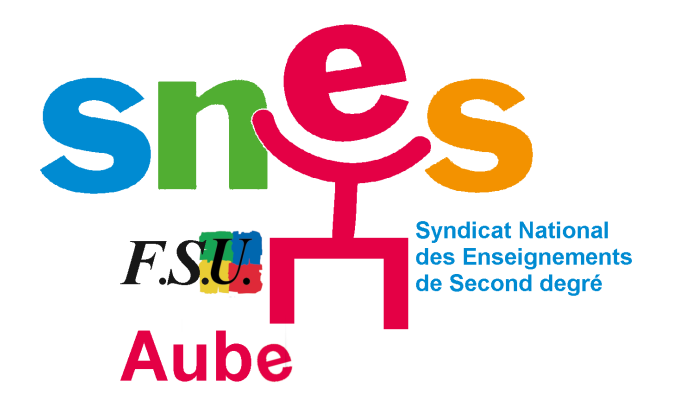